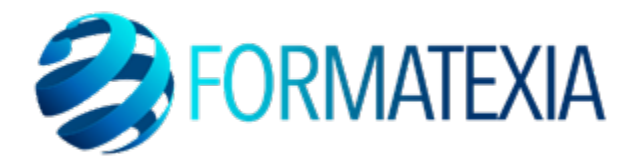

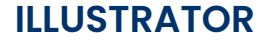

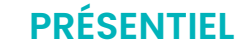

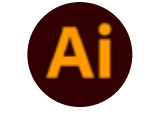

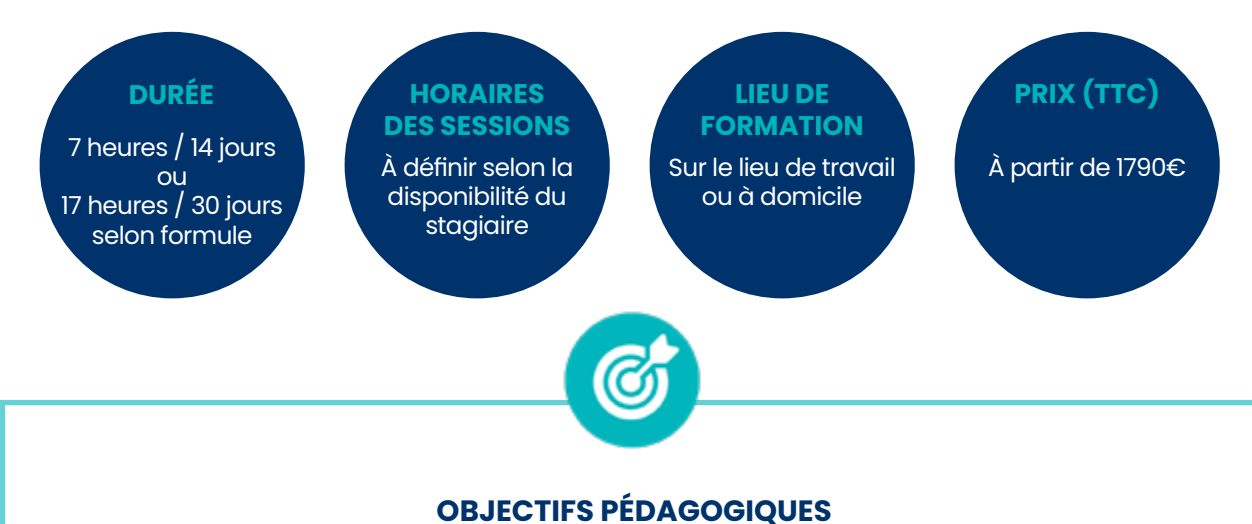

- Comprendre pleinement l'**interface utilisateur d'Illustrator** pour une **navigation aisée et une utilisation efficace des outils.**
- Acquérir la **capacité de créer des illustrations nettes** et **redimensionnables** en utilisant **les techniques de dessin vectoriel.**
- Développer des **compétences spécifiques** pour **concevoir des logos et des graphismes** attrayants en exploitant les fonctionnalités d'Illustrator.
- Apprendre à **organiser efficacement les éléments graphiques** en utilisant les **calques pour une manipulation précise**
- Explorer l'**utilisation créative de la typographie** et **des palettes de couleurs** pour des compositions

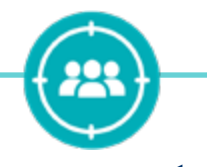

## **PUBLIC CIBLÉ**

Salariés en poste, demandeurs d'emploi, entreprises, particuliers

La certification s'adresse à des salariés des entreprises ayant intégré leurs propres services de communication soit par des entreprises dont l'activité est justement la production de ladite communication pour leurs clients : agences, studios et beaucoup de toutes petites structures contenant même souvent uniquement une seule personne (freelance).

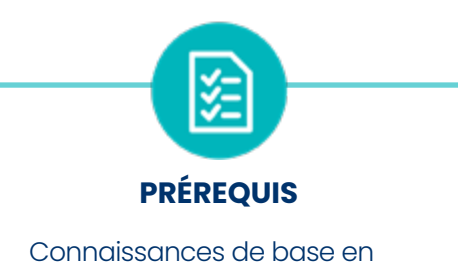

- informatique
- PC
- Webcam
- **Micro**

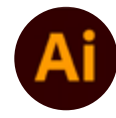

# **A/ CONTENU DU PROGRAMME**

*Ce programme s'inscrit dans le cadre de la préparation à la certification TOSA Illustrator.*

*Selon l'audit réalisé auprès du stagiaire en amont de sa formation, un programme adapté à ses besoins pourra alors être mis en place.*

### **Télécharger le logiciel**

• Comment télécharger le logiciel ?

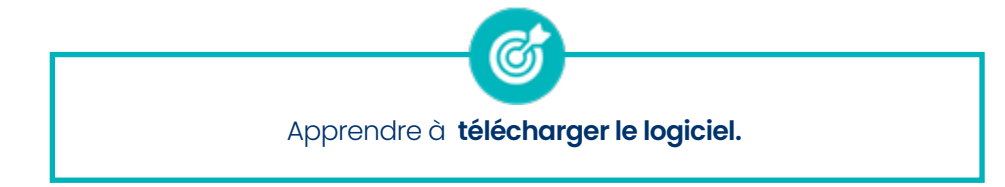

## **Prise en main**

- Illustrator, à quoi ça sert ?
- Ouvrons ensemble Illustrator
- Création d'un nouveau document
- Espace de travail sur Illustrator
- Comment ouvrir un document
- Comment enregistrer

Apprendre à **les actions de bases de Illustrator : l'interface, les outils et les espaces de travail.**

#### **Premiers pas – Outils de base**

- Outil de sélection Déplacer une forme
- Outil de sélection Faire une rotation de l'objet
- Comprendre l'ordre des tracés dans un calque
- Dessiner des formes Le rectangle
- Dessiner de formes Voyons toutes les autres formes
- Outil de Sélection directe
- Exercice Formes Explications
- Exercice Solution
- Outil Plume Dessiner des lignes droites
- Outil Plume Dessiner des courbes
- Exercice Plume
- Exercice Plume Solution
- Modifier un tracé à la plume

Apprendre à **tous les outils de base pour débuter tout type de créations sur Illustrator**

(G

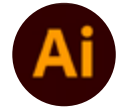

### **La couleur : les bases**

- Comment mettre simplement de la couleur dans une forme
- Différence entre RVB et CMJN
- Retirer une couleur -contour ou fond
- Comment faire un dégradé de couleur
- Aller plus loin avec le dégradé
- Utiliser l'outil Pipette

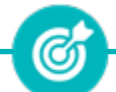

Apprendre à **contrôler la teinte d'une couleur de façon très précise et comment utiliser les outils «pot de peinture», «dégradé» et «pinceau».**

#### **Le Texte : les bases**

- Ecrivez -outil Texte
- Modifier la typo
- Mettre de la couleur au texte
- Modifier un bloc de texte
- Trouver une typo
- Ecrivez le long d'une forme Outil texte curviligne

Apprendre à **trouver une typographie, générer du texte, créer des blocs de textes et modifier leurs paramètres très facilement.**

**ග්** 

#### **Les calques et traces**

- Présentation des calques
- Modifier les calques et déplacer les tracés
- Disposition des tracés
- Grouper des tracés entre eux

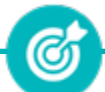

Apprendre le **concept de calque : leur utilité, comment les créer et s'en servir avec efficacité.**

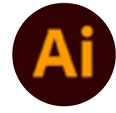

## **Aller plus loin avec les outils et autres manipulations**

- Faire une symétrie
- Faire une rotation de l'objet
- Mettre à l'échelle une forme et ses contours
- Déplacement et répéter la transformation
- Cutter -Ciseaux -Gomme
- Option de la Gomme
- Masque d'écrêtage Intro

ଔ Approfondir ses **compétences dans l'utilisation avancée de l'outil** - maîtriser les **fonctionnalités avancées de l'outil pour créer des illustrations professionnelles et artistiques de haute qualité.**

## **Les contours**

- Modifier la taille de contour
- Faire des pointillés et des flèches
- Profil et formes de contours
- Bibliothèque de forme et contour

Ø

Apprendre **comment manipuler et personnaliser les contours des objets vectoriels.**

## **Les images**

- Importer une image
- Modifier les paramètres de l'image
- Vectoriser des photos
- Vectorisation dynamique et composition

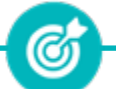

Comprendre et de maîtriser les **différentes facettes de la manipulation d'images dans le logiciel de création vectorielle.**

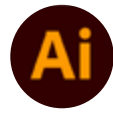

**Contract Contract Contract Contract** 

## **Onglet Affichage**

- Le mode tracé
- La partie « Zoom »
- Les règles
- Les repères commentés

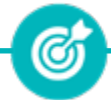

Se familiariser avec les **différentes options et fonctionnalités liées à l'affichage du document dans le logiciel.**

## **Alignement**

- Alignement de l'objet
- Alignement par rapport à un repère
- Aligner sur
- Répartition des objets
- Répartition de l'espacement
- Astuce sur l'alignement

Découvrir les **techniques et les fonctionnalités liées à l'alignement précis des objets dans une composition vectorielle.**

Ø

## **Pathfinder**

Le Pathfinder

- Diviser une forme avec le Pathfinder
- Forme composée avec le Pathfinder

(C

Découvrir les **fonctionnalités avancées et les techniques de l'outil Pathfinder, utilisé pour créer des formes complexes en combinant, fragmentant, et modifiant des objets vectoriels.**

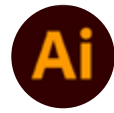

## **Exporter et partager ses créations**

Les différents exports

• Introduction à la Bibliothèque

(C Découvrir les **différentes options d'exportation et de partage disponibles dans le logiciel.**

#### **Onglet Effet : Spécial**

- **Présentation**
- **Arrondis**
- Contour progressif
- **Griffonnage**
- Lueur externe
- Lueur interne
- Ombre portée

Découvrir les **différentes fonctionnalités et techniques liées aux effets spéciaux disponibles dans le logiciel.**

(G

#### **Les symboles**

Créer un nouveau symbole Pulvérisation de symbole

Comment modifier les symboles

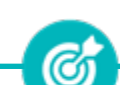

Apprendre les **concepts et les techniques liés à l'utilisation des symboles, éléments graphiques réutilisables, dans le logiciel.**

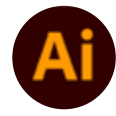

## **Outils de sélection**

• L'outil lasso

• L'outil baguette magique

C

Découvrir les **techniques et les applications de ces outils pour la sélection d'objets dans une illustration.**

#### **Les Formes**

- Modification des formes prédéfinies
- Shaper-Les bases
- Filet
- Création des formes géométriques

Création de motifs

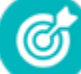

Apprendre les **bases et les techniques avancées liées à la création, la manipulation et l'utilisation de formes dans le logiciel.**

#### **La Couleur**

- Couleurs RVB-CMJN
- **Nuancier**
- Redéfinir les couleurs
- Dégradé
- Dégradé amélioré
- Peinture dynamique  $1/2$
- Peinture dynamique 2/2
- Faire un nuancier avec l'outil dégradé de formes

 $\mathcal{C}$ 

Découvrir les **principes fondamentaux de la gestion des couleurs, la création de palettes, l'application de dégradés, et l'utilisation efficace de la couleur dans la conception graphique.**

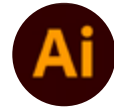

#### **Les Contours**

- Modifier les contours des formes
- Outil courbe
- Outil modification de l'épaisseur de contour
- Modifier et créer des formes de contour dynamique
- Créer un décalage de contour

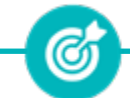

Découvrir les **techniques liées à la gestion, à la personnalisation et à l'application descontours aux objets dans les illustrations.**

## **Générer du texte**

Vectorisation du texte

• Nouveauté typo

Texte curviligne

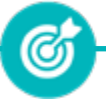

Apprendre à **créer, formater et manipuler du texte de manière efficace dans le logiciel.**

## **Création d'objet 3D**

• Outil 3D

• Placage de motifs sur les objets 3D

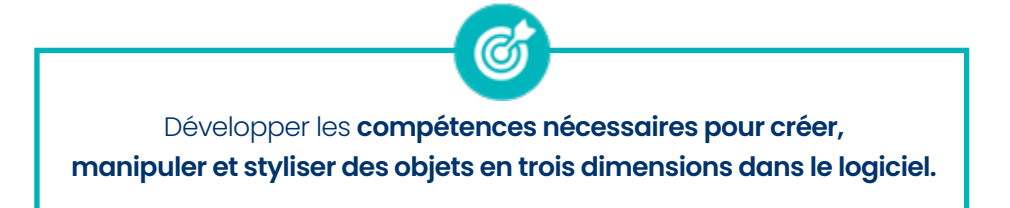

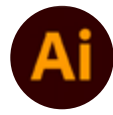

## **Options Fenêtre**

- **Pathfinder**
- Alignement des objets
- Propriété des objets
- Gestion des calques

Découvrir les **différentes fenêtres, panneaux et outils disponibles dans le logiciel pour optimiser le flux de travail et accéder efficacement aux fonctionnalités nécessaires.**

### **Autres**

- Outil rotation/miroir
- Les repères
- Mode présentation
- Copier-coller-déplacer
- Dossier d'assemblage
- Masque d'écrêtage
- Créer des modèles
- Vectorisation dynamique
- Modification en groupe
- Recadrage des photos

Découvrir et acquérir une **compréhension des fonctionnalités du logiciel.**

G

## **B/ MOYENS PÉDAGOGIQUES**

La formation en présentiel permettra à l'apprenant de développer et renforcer ses compétences en travaillant avec le formateur expert dans son domaine.

L'apprenant peut ainsi bénéficier d'une formation sur mesure adaptée à ses objectifs et son niveau mais également à son secteur d'activité et son métier.

**Nature des travaux :** Exercices pratiques - évaluations – ateliers créatifs

## **C/ MODALITÉS DE FORMATION**

Présentiel

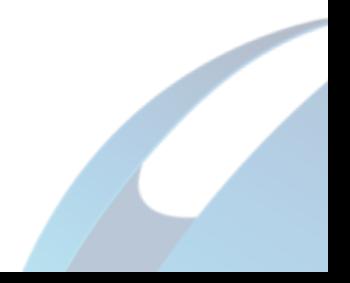

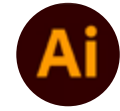

# **D/ MODALITÉS D'ÉVALUATION DES CONNAISSANCES**

**1.** Un audit sera réalisé par le stagiaire **avant le début de sa formation** afin d'évaluer son niveau.

**2. Durant tout son parcours de formation,** le stagiaire sera évalué à travers des exercices et évaluations qui lui seront remises par son formateur.

**3.** Une attestation de formation sera éditée et envoyée par mail au stagiaire **à la fin de sa formation.** 

**À l'issue de sa formation, l**e stagiaire passera la certification TOSA Illustrator enregistrée à France Compétences sous le numéro RS6205. Le stagiaire doit être équipé d'un ordinateur muni d'une webcam, d'un micro et d'une connexion internet pour le passage de sa certification

L'équipe pédagogique sera en charge de son inscription auprès du certificateur.

À l'issue du test, le candidat se voit attribuer un score (0 à 1000), correspondant à un niveau (Initial, basique, opérationnel, avancé ou expert), ce qui lui permettra de faire valoir ses compétences sur le marché du travail.

### **Résumé de la certification :**

Test adaptatif TOSA : QCM, manipulation de logiciels, Scoring mathématique IRT (Item Response Theory)

- 35 questions
- Durée de 60 minutes
- Passage en conditions d'examen en ligne
- Score sur une échelle de 1 à 1000
- Délivrance de la certification si le score est supérieur à 551 sous 5 jours ouvrés

#### **Compétences attestées :**

#### **Niveau opérationnel (score Tosa 551 à 725)**

• Utiliser les fonctionnalités élémentaires d'Illustrator en vue de créer un document et de le conserver dans de bonnes conditions

• Personnaliser l'interface et les outils de base d'Illustrator afin de créer et modifier un document

• Modifier et corriger un objet en vue de le transformer et d'intégrer les fonctions de travail sur les objets afin de les travailler

• Exploiter et utiliser les fonctions de correction des objets pour les modifier

• Gérer l'outil Texte afin de créer du texte mais également exploiter les caractères spéciaux et le mode de fusion pour créer des effets uniques

• Utiliser les fonctions de retouches afin d'éditer l'illustration

• Gérer les différents formats pour faciliter l'enregistrement, identifier les zones de travail afin de les exploiter et optimiser l'export d'un document en vue d'une contribution externe

• Paramétrer la configuration matérielle en vue d'optimiser les performances d'Illustrator

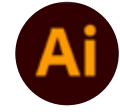

## **Niveau avancé (score Tosa 726 à 875)**

- Gérer et modifier les attributs d'une illustration en vue d'organiser son contenu
- Maîtriser les transformations complexes afin de corriger et d'exploiter un objet
- Paramétrer les différents réglages et exploiter les repères pour optimiser l'illustration

• Gérer les formats et leurs spécificités pour produire des illustrations facilement exploitables

## **Niveau expert (score Tosa 876 à 1000)**

• Paramétrer l'environnement d'Illustrator en vue d'optimiser l'organisation de l'espace de travail et d'avoir un flux de production rapide

• Mettre en œuvre l'intégralité des outils de correction d'un objet afin d'obtenir un résultat précis

• Changer de façon dynamique les attributs d'une illustration en vue d'en améliorer le rendu visuel

• Maîtriser l'exportation des illustrations afin d'optimiser leurs utilisations

*Le passage de la certification est obligatoire pour les formations financées par le CPF*

# **E/ MODALITÉS D'ÉVALUATION DE L'APPRÉCIATION DES PARTICIPANTS**

**Questionnaire de satisfaction** téléphonique du service qualité et/ou questionnaire de satisfaction remis en fin de formation

*NOTE : Si vous, ou l'un(e) de vos salarié(e)s, est une personne en situation de handicap, merci de contacter notre référent handicap, Mr David Allouche à l'adresse mail : referenthandicap@formatexia.com*

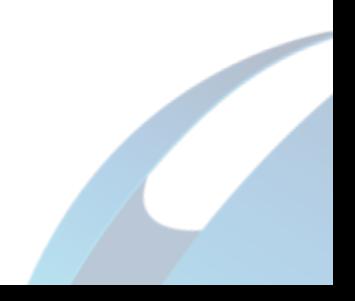